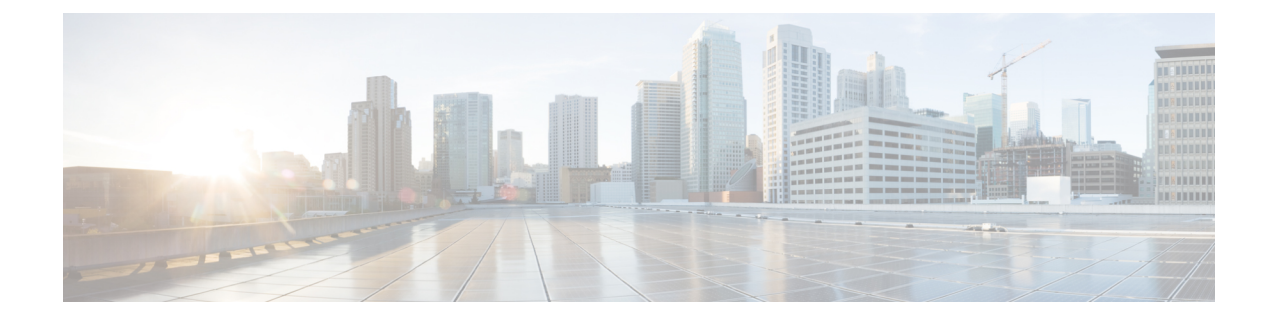

# ファイアウォールと**NAT**に対する**Sun RPC ALG** サポート

ファイアウォールおよび NAT 対応の Sun RPC ALG のサポート機能により、ファイアウォール およびネットワーク アドレス変換 (NAT) における Sun Microsystems (Sun) リモート プロ シージャ コール(RPC)アプリケーション レベル ゲートウェイ(ALG)のサポートが追加さ れます。Sun RPC は、リモート サーバ プログラム内の関数をクライアント プログラムが呼び 出すことができるようにするアプリケーション層プロトコルです。このモジュールでは、Sun RPC ALG を設定する方法について説明します。

- ファイアウォールおよび NAT の Sun RPC ALG サポートに関する制約事項 (1 ページ)
- ファイアウォールおよび NAT の Sun RPC ALG サポートについて (2 ページ)
- ファイアウォールおよび NAT の Sun RPC ALG サポートの設定方法 (3 ページ)
- ファイアウォールと NAT に対する Sun RPC ALG サポートの設定例 (11 ページ)
- ファイアウォールと NAT に対する Sun RPC ALG サポートに関する追加情報 (13 ページ)
- ファイアウォールと NAT に対する Sun RPC ALG サポートに関する機能情報 (14 ページ)

# ファイアウォールおよび **NAT** の **Sun RPC ALG** サポートに 関する制約事項

- レイヤ 4 またはレイヤ 7 クラス マップのインスペクション アクションを設定した場合、 ポート マッパー プロトコルのウェルノウン ポート (111) に一致するパケットはレイヤ7 のインスペクションなしでファイアウォールを通過します。レイヤ7のインスペクション がない場合、ファイアウォール ピンホールはトラフィック フロー用に開放されず、Sun リモート プロシージャ コール (RPC) がファイアウォールによってブロックされます。 回避策として、Sun RPC プログラム番号に対応する **match program-number** コマンドを設 定します。
	- ポート マッパー プロトコル バージョン 2 のみがサポートされます。他のバージョンはサ ポートされません。
	- RPC バージョン 2 のみサポートされます。

# ファイアウォールおよび **NAT** の **Sun RPC ALG** サポートに ついて

## アプリケーション レベル ゲートウェイ

アプリケーション レベル ゲートウェイ(ALG)は、アプリケーション レイヤ ゲートウェイと も呼ばれ、アプリケーションパケットのペイロード内のIPアドレス情報を変換するアプリケー ションです。ALG は、アプリケーション レイヤ プロトコルを解釈し、ファイアウォールおよ びネットワーク アドレス変換(NAT)アクションを実行するために使用されます。これらの アクションは、ファイアウォールおよび NAT の設定に応じて次の 1 つまたは複数のアクショ ンになります。

- クライアント アプリケーションが、ダイナミック TCP または UDP ポートを使用してサー バ アプリケーションと通信できるようにします。
- アプリケーション固有のコマンドを認識し、これらのコマンドに対するきめ細かいセキュ リティ制御を提供します。
- データ交換を行う 2 つのホスト間の複数のデータ ストリームまたはデータ セッションを 同期します。
- アプリケーション ペイロードで使用できるネットワーク層アドレス情報を変換します。

ファイアウォールがピンホールを開き、アプリケーション レイヤ データストリームの送信元 IP アドレスおよび宛先 IP アドレスを伝送しない TCP または UDP トラフィックに対する変換 サービスをNATが実行します。IPアドレス情報を埋め込む特定のプロトコルまたはアプリケー ションには ALG のサポートが必要です。

## **Sun RPC**

Sunリモートプロシージャコール(RPC)アプリケーションレベルゲートウェイ(ALG)は、 Sun RPC プロトコルのディープ パケット インスペクションを実行します。Sun RPC ALG は、 管理者が一致フィルタを設定できるプロビジョニングシステムと連動します。一致フィルタは それぞれ、SunRPCパケット内で検索される一致基準を定義し、それにより、基準に一致する パケットのみ許可されます。

RPCでは、クライアントプログラムは、サーバプログラム内のプロシージャを呼び出します。 RPC ライブラリは、プロシージャ引数をネットワーク メッセージ内にパッケージ化し、その メッセージをサーバに送信します。次にサーバは、RPCライブラリを使用して、ネットワーク メッセージからプロシージャ引数を取り出し、指定されたサーバ プロシージャを呼び出しま す。サーバ プロシージャが RPC に戻ると、戻り値がネットワーク メッセージ内にパッケージ 化され、クライアントに送り返されます。

Sun RPC プロトコルの詳細については、RFC 1057、『*RPC: Remote Procedure Call Protocol Specification Version 2*』を参照してください。

#### ファイアウォール向けの **Sun RPC ALG** のサポート

ポリシーおよびクラス マップを使用して作成されるゾーンベース ファイアウォールを使用し て Sun RPC ALG を設定できます。レイヤ 7 クラス マップを使用することで、ネットワーク管 理者は一致フィルタを設定できます。フィルタはSunRPCパケット内で検索されるプログラム 番号を指定します。Sun RPC レイヤ 7 ポリシーマップは、**service-policy** コマンドを使用するレ イヤ 4 ポリシーマップの子ポリシーとして設定します。

レイヤ 7 ファイアウォール ポリシーを設定しないで Sun RPC レイヤ 4 クラス マップを設定す ると、Sun RPC トラフィックにより戻されるトラフィックはファイアウォールを通過します が、セッションはレイヤ 7 で検査されません。セッションが検査されないため、後続の RPC コールはファイアウォールによってブロックされます。SunRPCレイヤ4クラスマップおよび レイヤ 7 ポリシーを設定すると、レイヤ 7 インスペクションが使用できるようになります。空 のレイヤ7ファイアウォールポリシー、つまり、一致フィルタが設定されていないポリシーを 設定できます。

#### **NAT** 向けの **Sun RPC ALG** のサポート

デフォルトでは、ネットワークアドレス変換 (NAT)が有効な場合、Sun RPC ALG は自動的 に有効になります。NAT で Sun RPC ALG を無効にするには、**no ip nat service alg** コマンドを 使用します。

# ファイアウォールおよび **NAT** の **Sun RPC ALG** サポートの 設定方法

ファイアウォールおよび NAT が有効にされている場合に Sun RPC を動作させるには、ALG で Sun RPC パケットを検査する必要があります。また ALG では、ダイナミック ファイアウォー ル セッションの確立や NAT 変換後のパケット コンテンツの修正など、Sun RPC 固有の問題も 処理します。

### **Sun RPC ALG** 用のファイアウォールの設定

Sun RPC プロトコルの検査アクションを設定している場合(つまり、レイヤ 4 クラスマップで **match protocol sunrpc** コマンドを指定している場合)は、レイヤ 7 Sun リモートプロシージャ コール (RPC) ポリシーマップを設定する必要があります。

セキュリティゾーンと検査ルールの両方を同じインターフェイス上で設定しないことを推奨し ます。これは、このような設定は機能しない場合があるためです。

Sun RPC ALG 対応のファイアウォールを設定するには、次の作業を実行します。

#### ファイアウォール ポリシー用のレイヤ **4** クラス マップの設定

ネットワーク トラフィックを分類するためのレイヤ 4 クラス マップを設定するには、この作 業を実行します。**class-map type inspect** コマンドで **match-all** キーワードを指定すると、クラ スマップ内の(プログラム番号として指定された)すべてのSunリモートプロシージャコール

(RPC)レイヤ 7 フィルタに Sun RPC トラフィックがマッチします。**class-maptype inspect** で **match-any** キーワードを指定すると、クラスマップ内の(プログラム番号として指定された) 少なくとも 1 つの Sun RPC レイヤ 7 フィルタに Sun RPC トラフィックがマッチする必要があ ります。

レイヤ 4 クラスマップを設定するには、**class-map type inspect {match-any | match-all}** *classm-map-name* コマンドを使用します。

#### 手順の概要

- **1. enable**
- **2. configure terminal**
- **3. class-map type inspect** {**match-any** | **match-all**} *class-map-name*
- **4. match protocol** *protocol-name*
- **5. end**

#### 手順の詳細

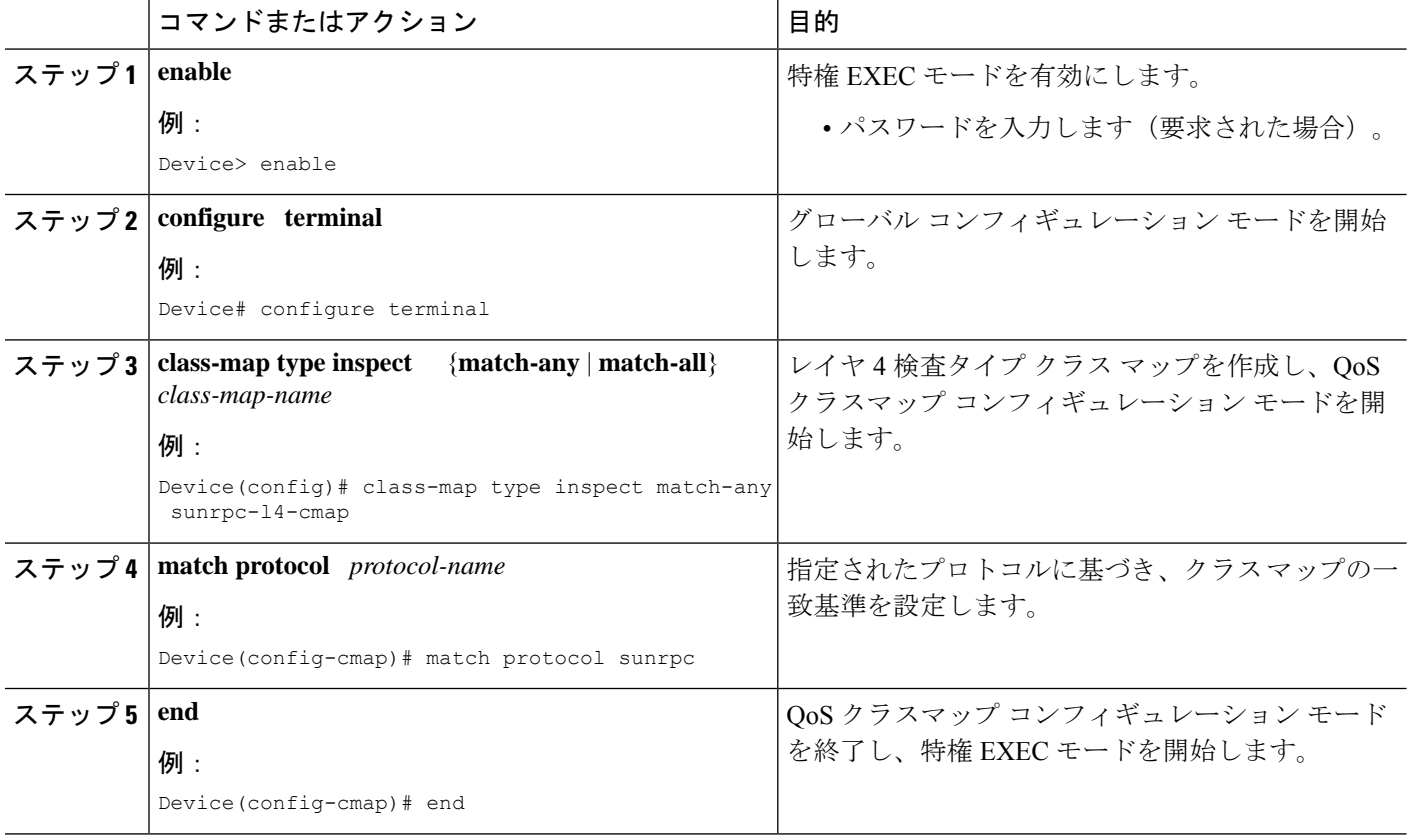

### ファイアウォール ポリシー用のレイヤ **7** クラス マップの設定

ネットワーク トラフィックを分類するためのレイヤ 7 クラス マップを設定するには、この作 業を実行します。この設定により、Sun RPC を使用する mount(100005)、ネットワーク ファ イルシステム (NFS) (100003) などのプログラムが使用可能になります。100005 および

100003 は Sun RPC プログラムの番号です。デフォルトでは、Sun RPC ALG はすべてのプログ ラムをブロックします。

Sun RPC プログラムおよびプログラム番号の詳細については、RFC 1057、『*RPC: Remote Procedure Call Protocol Specification Version 2*』を参照してください。

レイヤ 7 クラスマップを設定するには、**class-map type inspect** *protocol-name* コマンドを使用し ます。

#### 手順の概要

- **1. enable**
- **2. configure terminal**
- **3. class-map type inspect** *protocol-name* {**match-any** | **match-all**} *class-map-name*
- **4. match program-number** *program-number*
- **5. end**

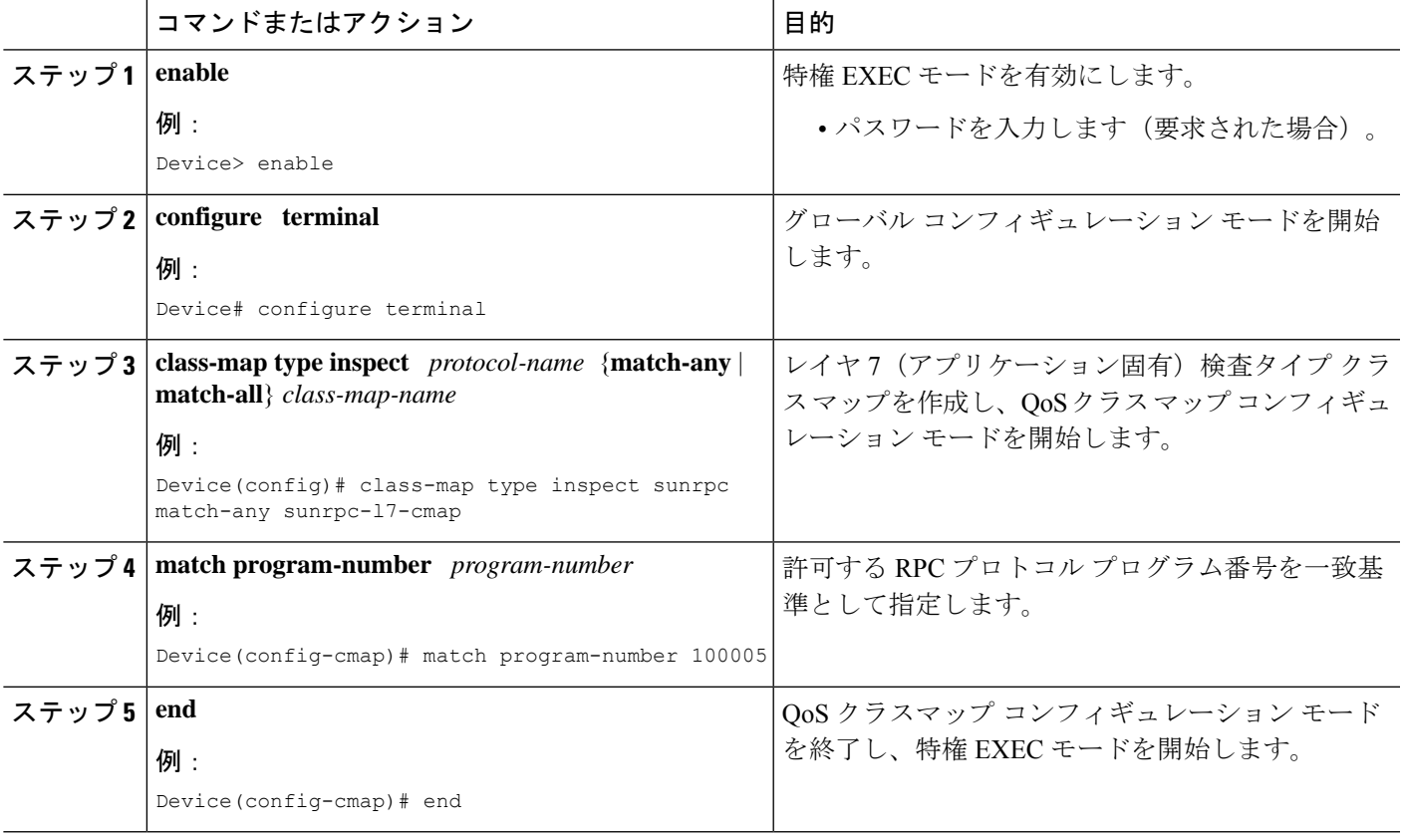

### **Sun RPC** ファイアウォール ポリシー マップの設定

Sunリモートプロシージャコール(RPC)ファイアウォールポリシーマップを設定するには、 この作業を実行します。ポリシー マップを使用して、レイヤ 7 ファイアウォール ポリシーの クラス マップで定義する Sun RPC レイヤ 7 クラスごとにパケット転送を許可します。

#### 手順の概要

- **1. enable**
- **2. configure terminal**
- **3. policy-map type inspect** *protocol-name policy-map-name*
- **4. class type inspect** *protocol-name class-map-name*
- **5. allow**
- **6. end**

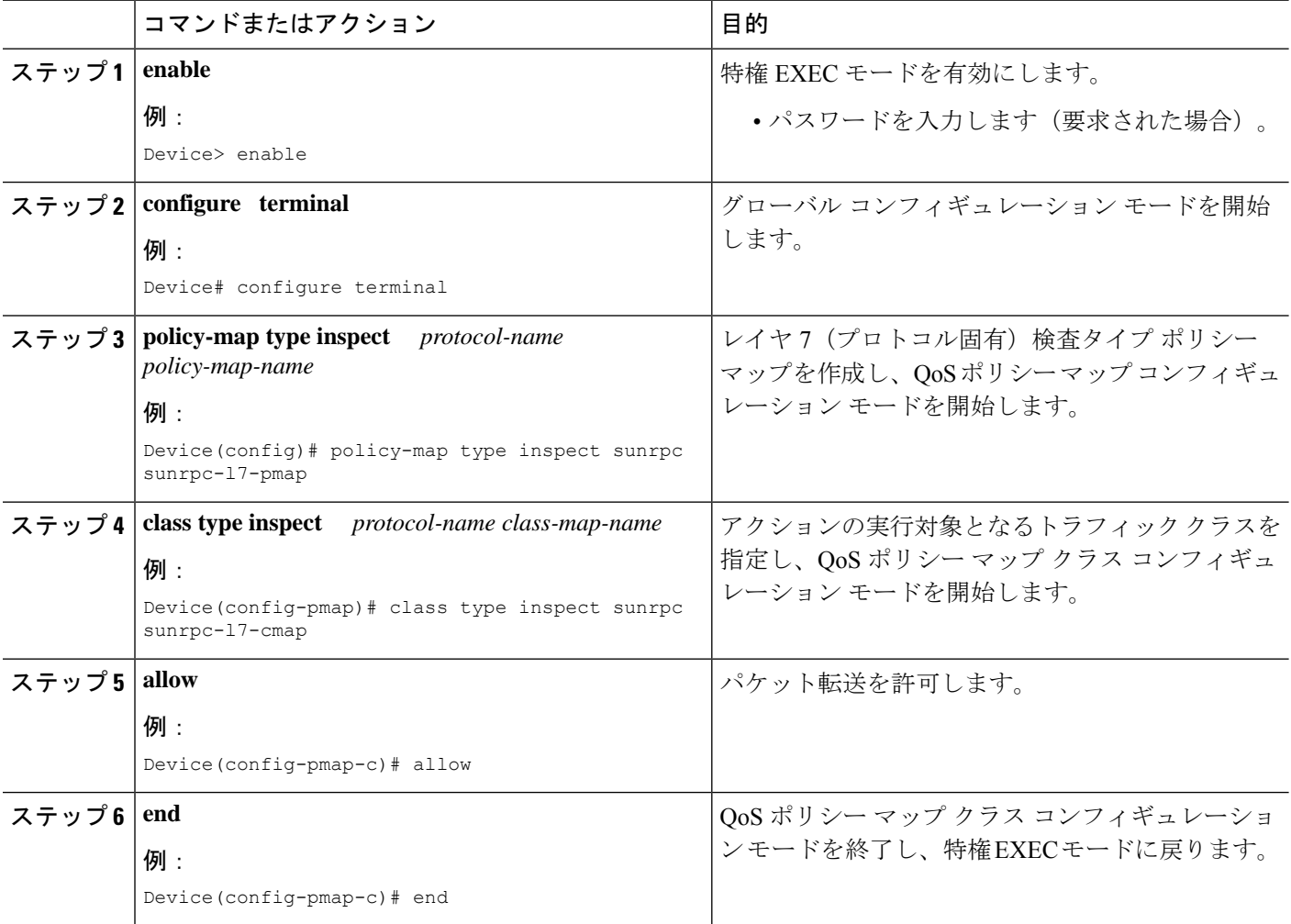

## レイヤ **7** ポリシー マップをレイヤ **4** ポリシー マップにアタッチする

#### 手順の概要

- **1. enable**
- **2. configure terminal**
- **3. policy-map type inspect** *policy-map-name*
- **4. class** {*class-map-name* | **class-default**}
- **5. inspect** [*parameter-map-name*]
- **6. service-policy** *protocol-name policy-map-name*
- **7. exit**
- **8. class class-default**
- **9. drop**
- **10. end**

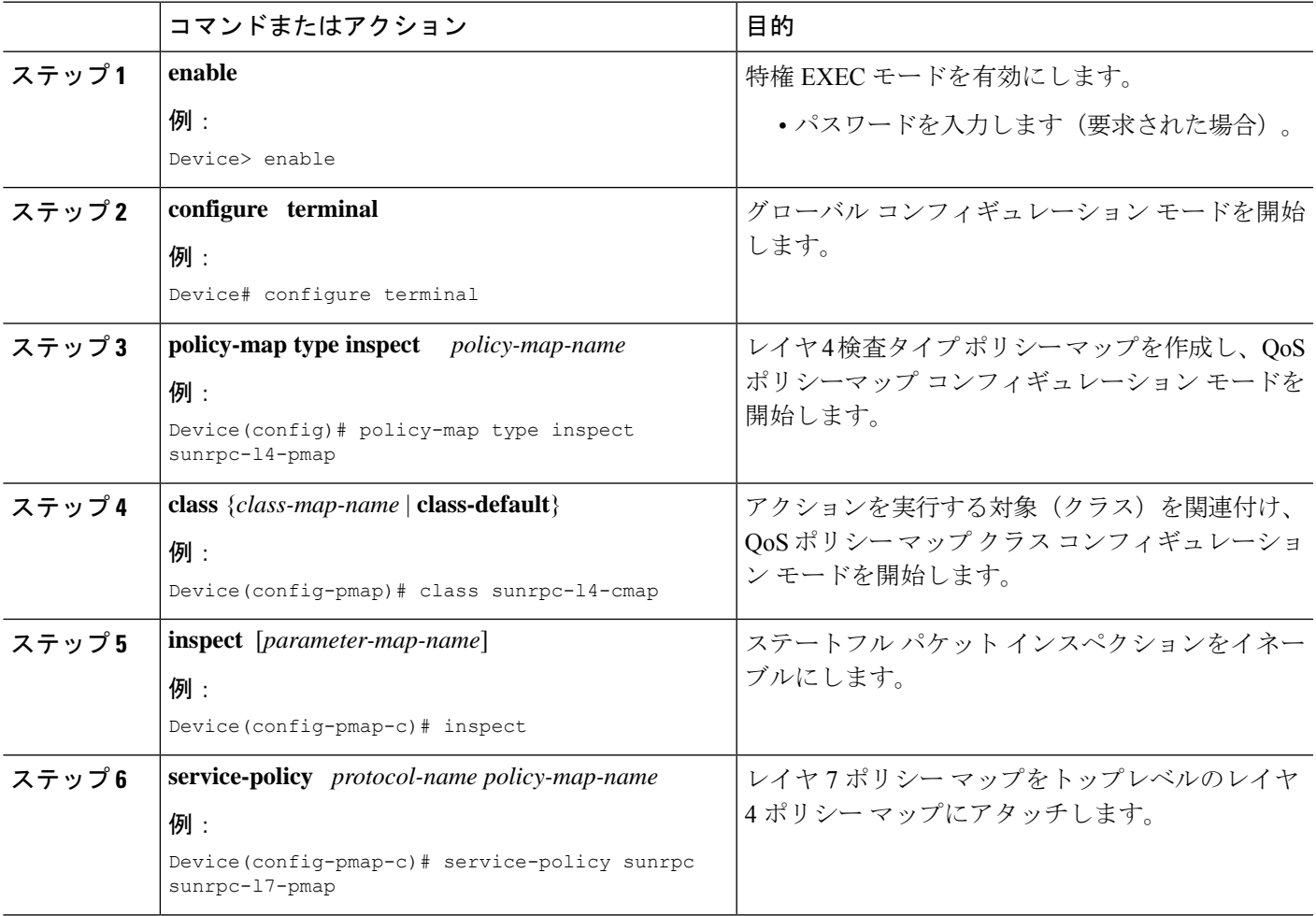

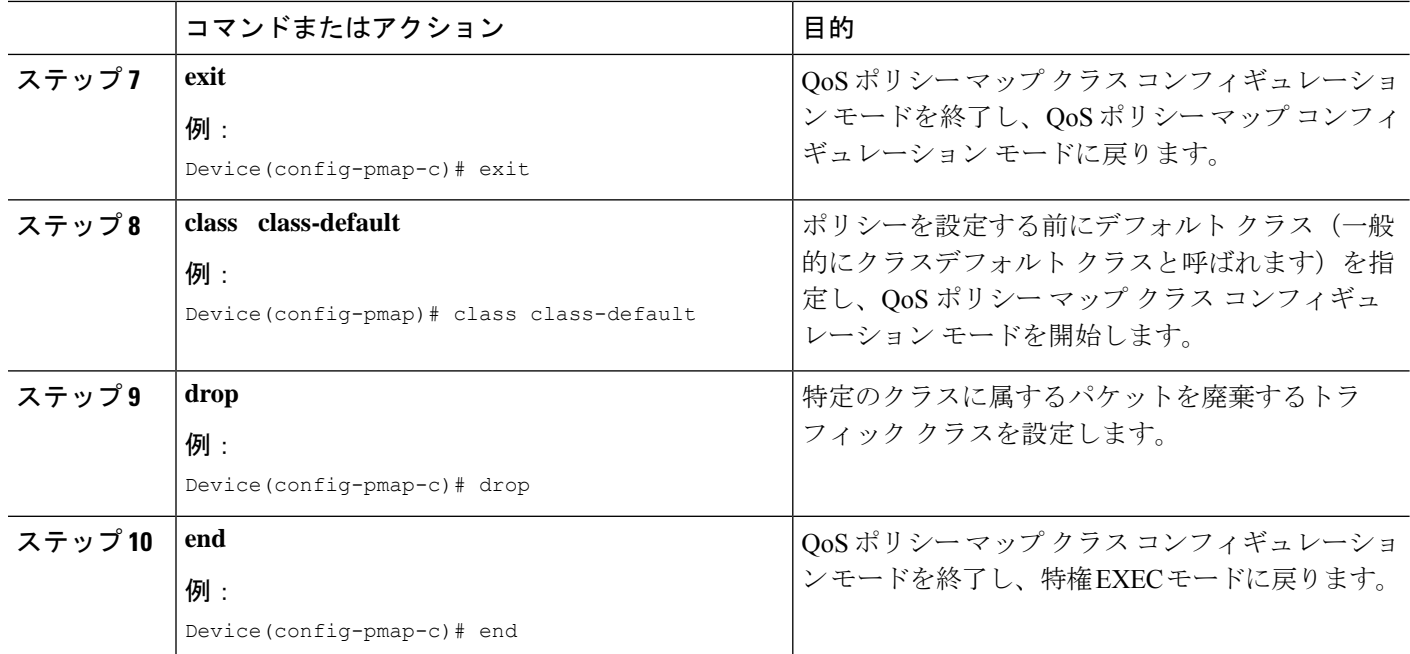

### セキュリティ ゾーンとゾーン ペアの作成、およびゾーン ペアへのポリシー マップの付 加

ゾーン ペアを作成するには、2 つのセキュリティ ゾーンが必要です。ただし、1 つのセキュリ ティゾーンのみ作成でき、もう1つのセキュリティゾーンはシステム定義のセキュリティゾー ンにすることができます。システム定義のセキュリティゾーンまたはセルフゾーンを作成する には、**self** キーワードを指定した **zone-pair security** コマンドを設定します。

- (注) セルフ ゾーンを選択する場合、検査アクションは設定できません。
	- このタスクの内容は以下のとおりです。
		- セキュリティ ゾーンを作成します。
		- ゾーン ペアを定義します。
		- セキュリティ ゾーンにインターフェイスを割り当てます。
		- ポリシー マップをゾーン ペアに付加します。

#### 手順の概要

**1. enable**

- **2. configure terminal**
- **3. zone security** {*zone-name* | **default**}
- **4. exit**
- **5. zone security** {*zone-name* | **default**}
- **6. exit**
- **7. zone-pair security** *zone-pair-name* **source** *source-zone-name***destination***destination-zone-name*
- **8. service-policy type inspect** *policy-map-name*
- **9. exit**
- **10. interface** *type number*
- **11. ip address** *ip-address mask* [**secondary** [**vrf** *vrf-name*]]
- **12. zone-member security** *zone-name*
- **13. exit**
- **14. interface** *type number*
- **15. ip address** *ip-address mask* [**secondary** [**vrf** *vrf-name*]]
- **16. zone-member security** *zone-name*
- **17. end**

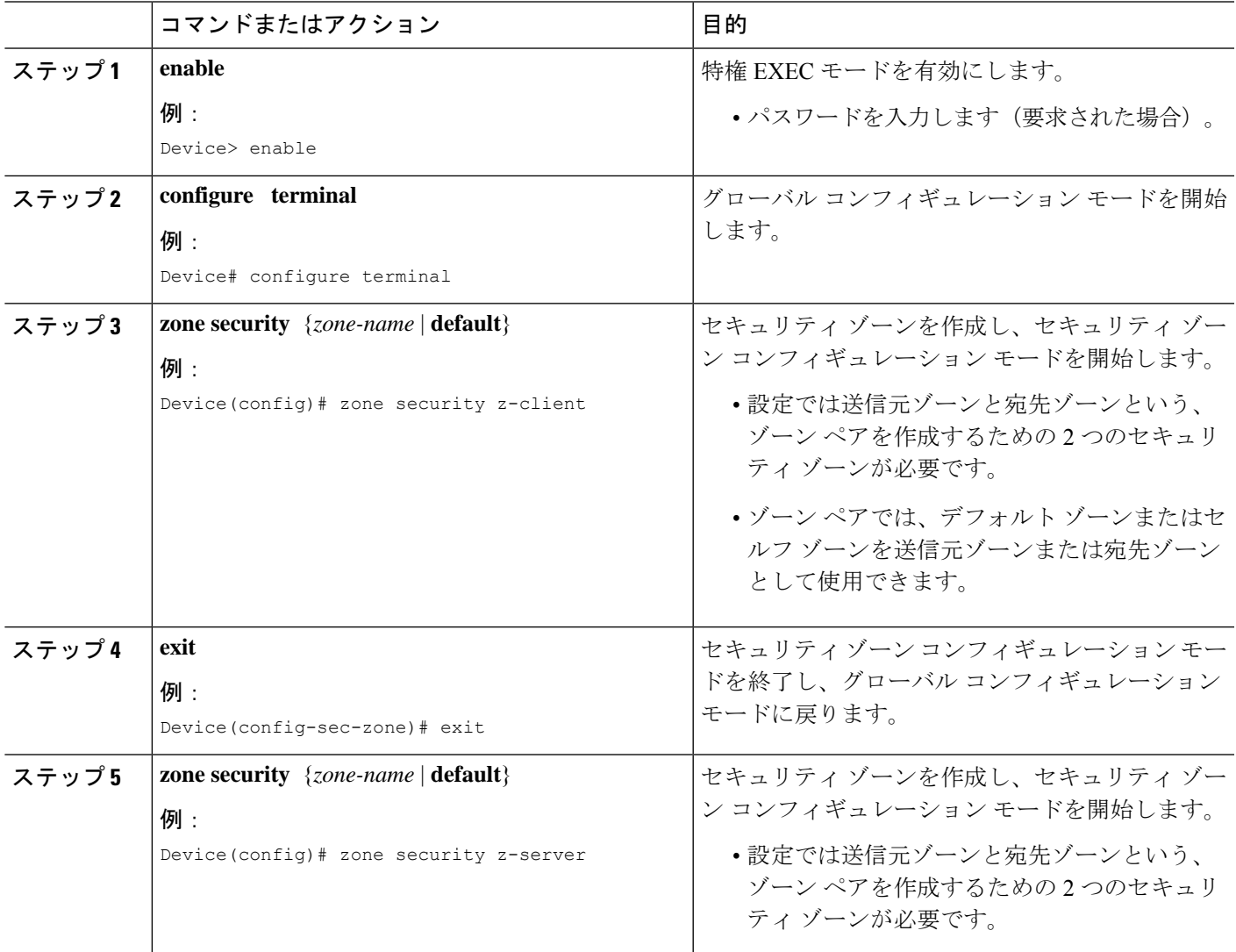

 $\overline{\phantom{a}}$ 

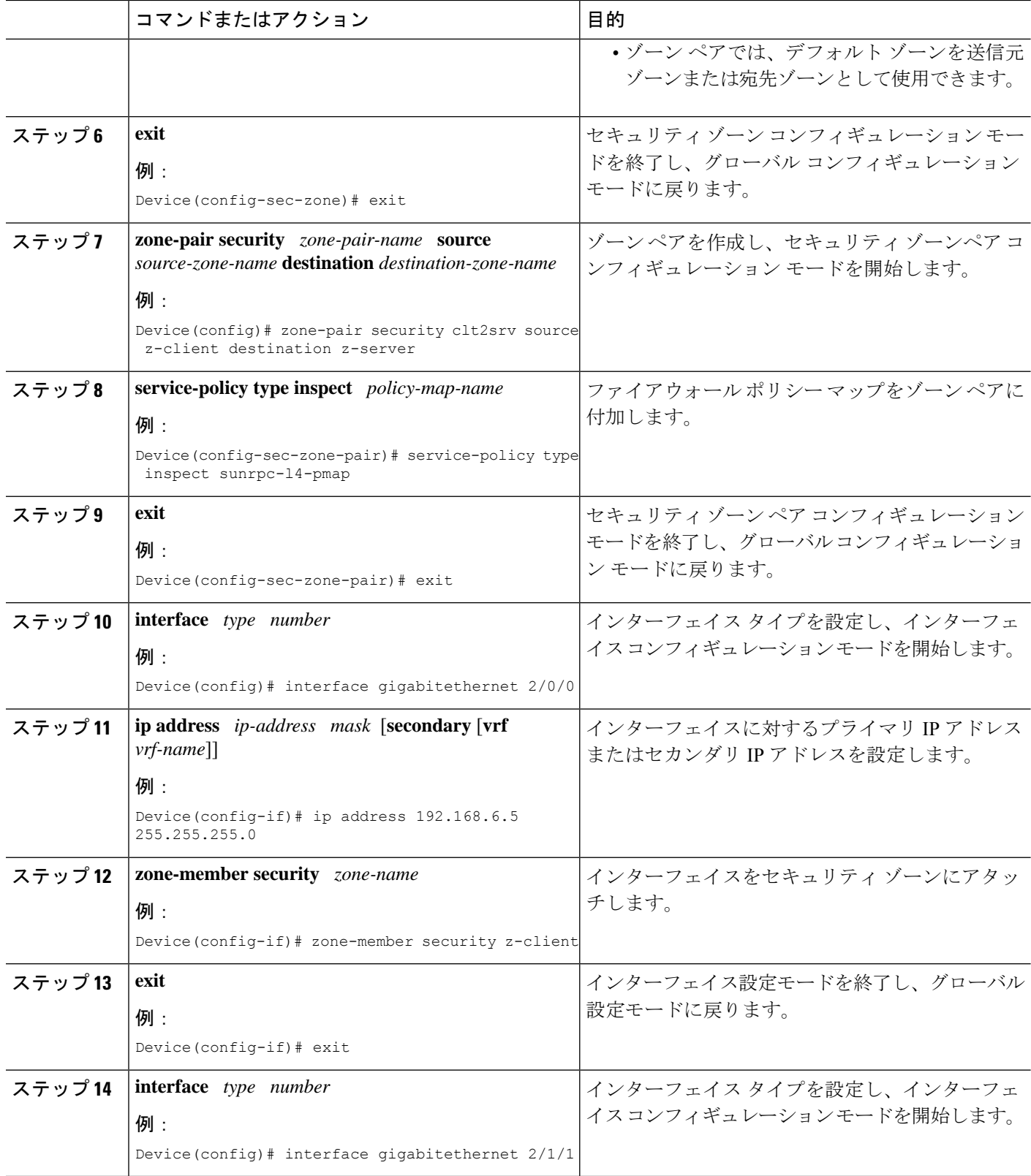

٦

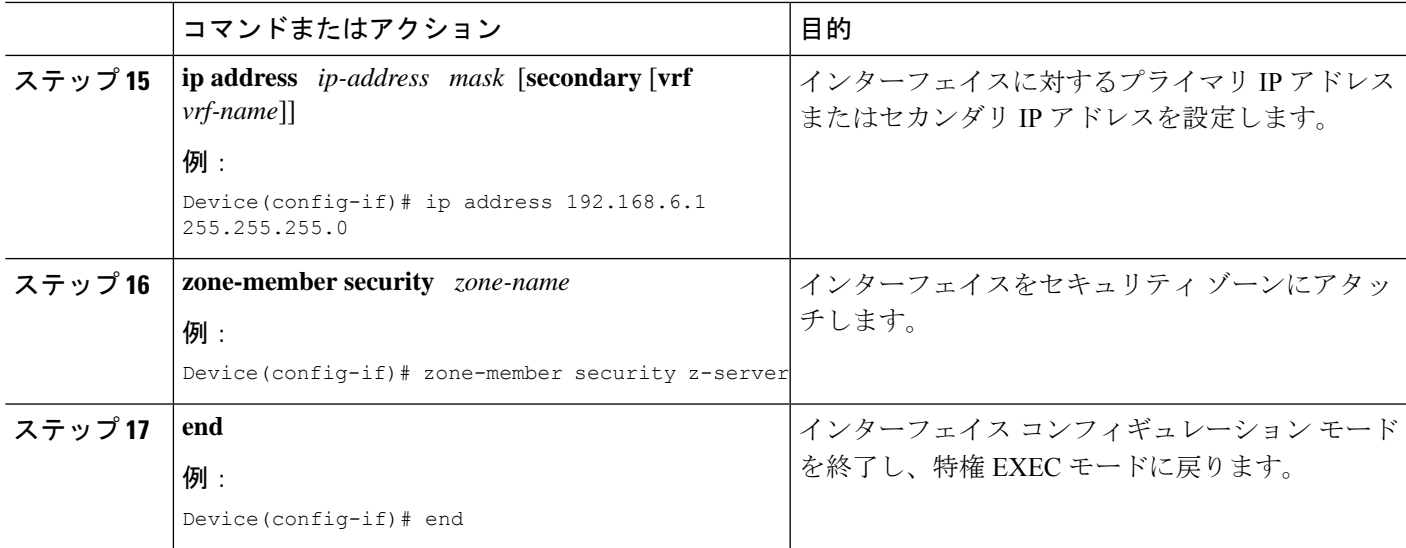

# ファイアウォールと **NAT** に対する **Sun RPC ALG** サポート の設定例

## 例:ファイアウォール ポリシー用のレイヤ **4** クラス マップの設定

Device# **configure terminal** Device(config)# **class-map type inspect match-any sunrpc-l4-cmap** Device(config-cmap)# **match protocol sunrpc** Device(config-cmap)# **end**

## 例:ファイアウォール ポリシー用のレイヤ **7** クラス マップの設定

#### Device# **configure terminal**

Device(config)# **class-map type inspect sunrpc match-any sunrpc-l7-cmap** Device(config-cmap)# **match program-number 100005** Device(config-cmap)# **end**

## 例:**Sun RPC** ファイアウォール ポリシー マップの設定

Device# **configure terminal** Device(config)# **policy-map type inspect sunrpc sunrpc-l7-pmap** Device(config-pmap)# **class type inspect sunrpc sunrpc-l7-cmap** Device(config-pmap-c)# **allow** Device(config-pmap-c)# **end**

## 例:レイヤ **4** ポリシー マップへのレイヤ **7** ポリシー マップのアタッチ

Device# **configure terminal** Device(config)# **policy-map type inspect sunrpcl4-pmap** Device(config-pmap)# **class sunrpcl4-cmap** Device(config-pmap-c)# **inspect** Device(config-pmap-c)# **service-policy sunrpc sunrpc-l7-pmap** Device(config-pmap-c)# **exit** Device(config-pmap)# **class class-default** Device(config-pmap-c)# **drop** Device(config-pmap-c)# **end**

## 例:セキュリティ ゾーンとゾーン ペアの作成とゾーン ペアへのポリ シー マップのアタッチ

```
Device# configure terminal
Device(config)# zone security z-client
Device(config-sec-zone)# exit
Device(config)# zone security z-server
Device(config-sec-zone)# exit
Device(config)# zone-pair security clt2srv source z-client destination z-server
Device(config-sec-zone-pair)# service-policy type inspect sunrpc-l4-pmap
Device(config-sec-zone-pair)# exit
Device(config)# interface gigabitethernet 2/0/0
Device(config-if)# ip address 192.168.6.5 255.255.255.0
Device(config-if)# zone-member security z-client
Device(config-if)# exit
Device(config)# interface gigabitethernet 2/1/1
Device(config-if)# ip address 192.168.6.1 255.255.255.0
Device(config-if)# zone-member security z-server
Device(config-if)# end
```
## 例:**Sun RPC ALG** 用のファイアウォールの設定

Sun リモート プロシージャ コール (RPC) アプリケーション レベル ゲートウェイ (ALG) サ ポート用のファイアウォール設定の例を以下に示します。

```
class-map type inspect sunrpc match-any sunrpc-l7-cmap
match program-number 100005
!
class-map type inspect match-any sunrpc-l4-cmap
match protocol sunrpc
!
!
policy-map type inspect sunrpc sunrpc-l7-pmap
class type inspect sunrpc sunrpc-l7-cmap
  allow
!
!
policy-map type inspect sunrpc-l4-pmap
class type inspect sunrpc-l4-cmap
 inspect
 service-policy sunrpc sunrpc-l7-pmap
```

```
!
class class-default
 drop
!
!
zone security z-client
!
zone security z-server
!
zone-pair security clt2srv source z-client destination z-server
service-policy type inspect sunrpc-l4-pmap
!
interface GigabitEthernet 2/0/0
ip address 192.168.10.1 255.255.255.0
zone-member security z-client
!
interface GigabitEthernet 2/1/1
ip address 192.168.23.1 255.255.255.0
zone-member security z-server
!
```
# ファイアウォールと **NAT** に対する **Sun RPC ALG** サポート に関する追加情報

#### 関連資料

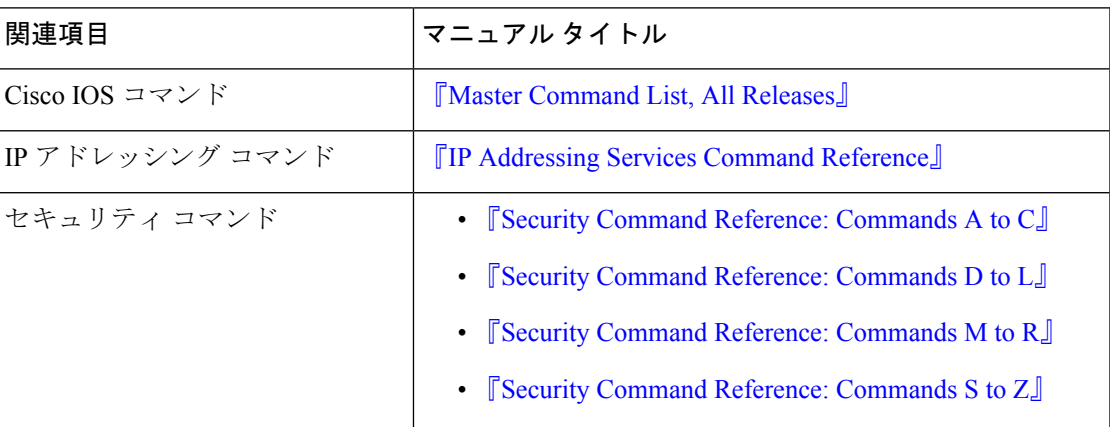

#### 標準および **RFC**

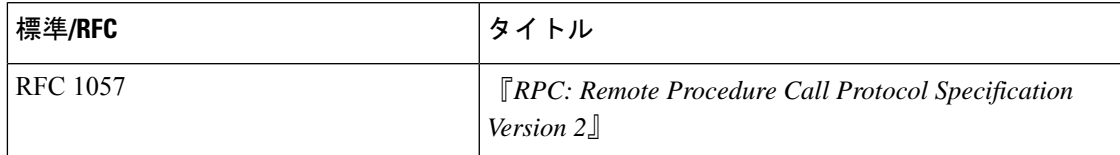

シスコのテクニカル サポート

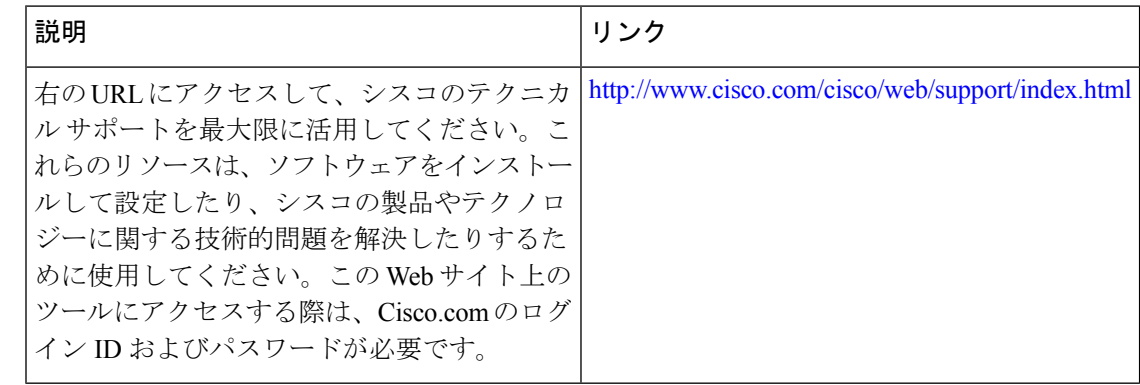

# ファイアウォールと **NAT** に対する **Sun RPC ALG** サポート に関する機能情報

表 **<sup>1</sup> :** ファイアウォールと **NAT** に対する **Sun RPC ALG** サポートに関する機能情報

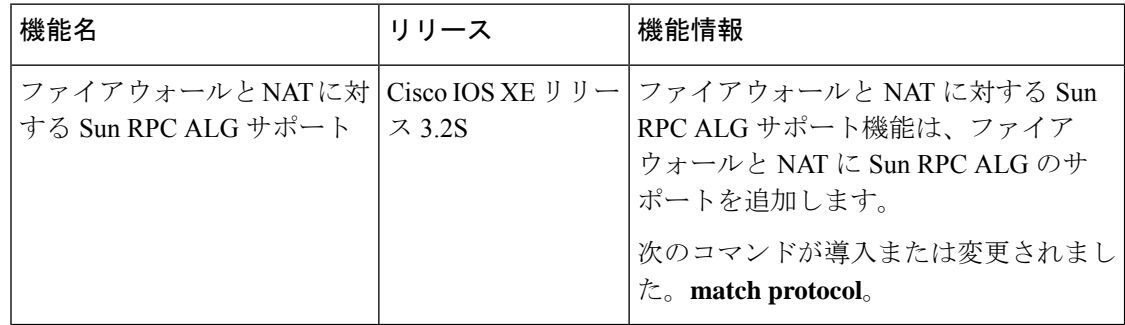

翻訳について

このドキュメントは、米国シスコ発行ドキュメントの参考和訳です。リンク情報につきましては 、日本語版掲載時点で、英語版にアップデートがあり、リンク先のページが移動/変更されている 場合がありますことをご了承ください。あくまでも参考和訳となりますので、正式な内容につい ては米国サイトのドキュメントを参照ください。